# ASA IPsec和IKE調試 (IKEv1主模式)故障排除 技術說明

## 目錄

簡介 必要條件 需求 採用元件 核心問題 案例 使用的Debug命令 ASA配置 調試 相關資訊

# 簡介

本文說明當同時使用主模式和預共用金鑰(PSK)時,自適應安全裝置(ASA)上的調試。還討論了將某 些調試行轉換為配置的問題。

本檔案未討論的主題包括在建立通道後傳輸流量和IPsec或Internet金鑰交換(IKE)的基本概念。

# 必要條件

## 需求

本文檔的讀者應該瞭解這些主題。

- $\cdot$  PSK
- IKE

## 採用元件

本檔案中的資訊是根據以下硬體和軟體版本:

- $\cdot$  Cisco ASA 9.3.2
- $\bullet$  執行Cisco IOS $^\circledR$  12.4T的路由器

## 核心問題

IKE和IPsec調試有時是隱藏的,但您可以使用它們來瞭解IPsec VPN隧道建立問題的位置。

# 案例

主模式通常用於LAN到LAN通道之間,如果是遠端訪問(EzVPN),當證書用於身份驗證時。 調試來自運行軟體版本9.3.2的兩台ASA。這兩台裝置將形成LAN到LAN隧道。

描述了兩種主要方案:

- ASA作為IKE的啟動器
- ASA作為IKE的響應方

## 使用的Debug命令

debug crypto ikev1 127

debug crypto ipsec 127

## ASA配置

## IPsec配置:

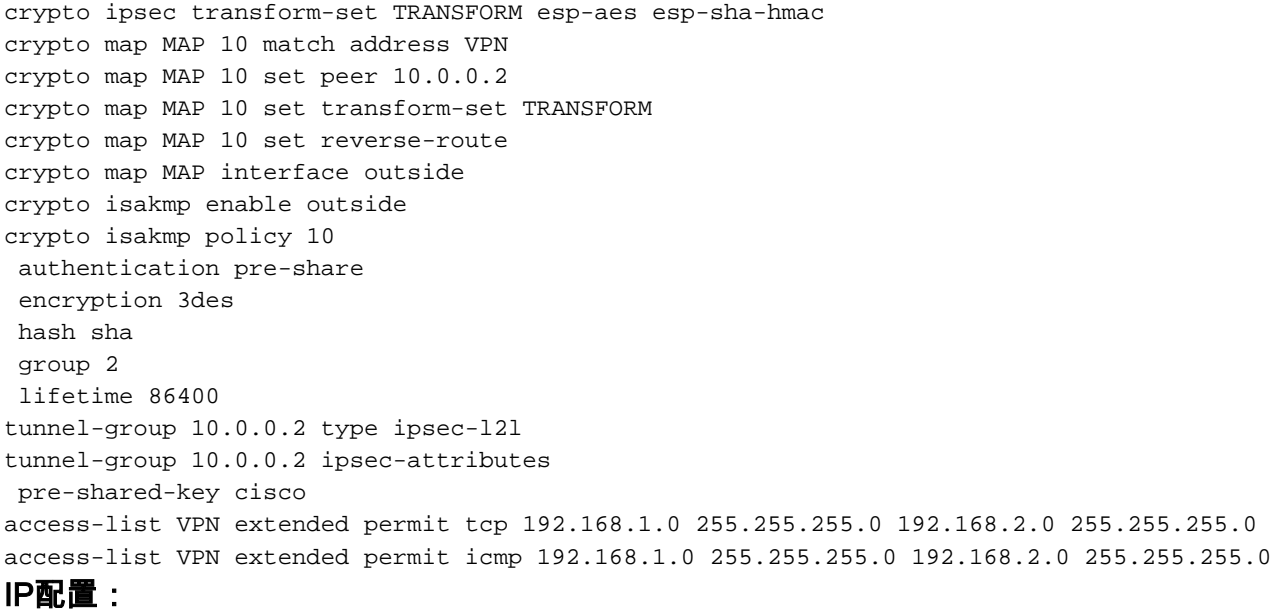

ciscoasa#

### **show ip**

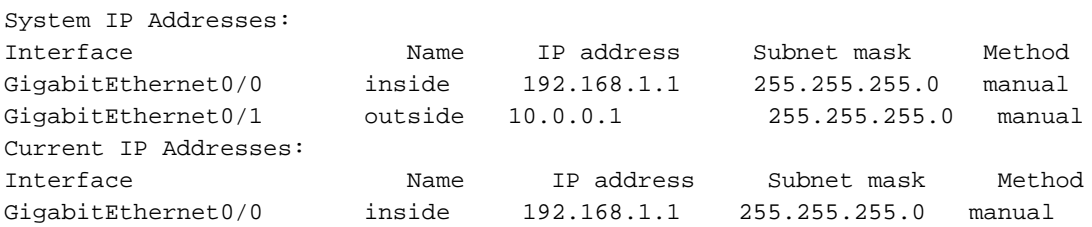

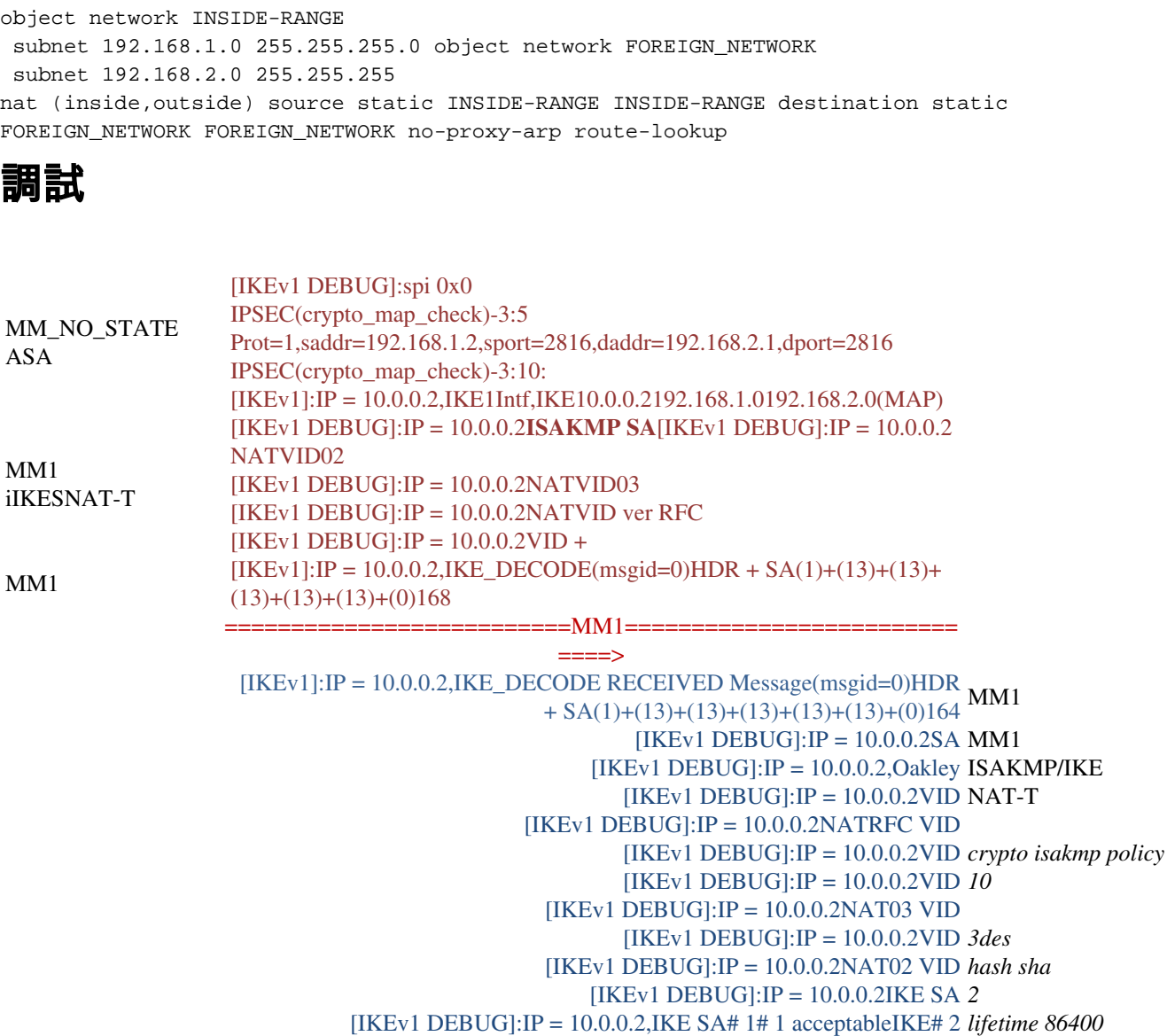

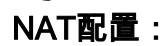

調試

MM2

MM3

NAT -hellman(DH) (KE)(igpA) DPD

[IKEv1 DEBUG]:IP = 10.0.0.2ISAKMP SA [IKEv1 DEBUG]:IP = 10.0.0.2NATVID02  $[IKEv1 DEBUG]: IP = 10.0.0.2VID +$ 

[IKEv1]:IP = 10.0.0.2,IKE\_DECODE(msgid=0)HDR + SA(1)+(13)+(13)+<br>(0)128 MM2

 $=$ 

<==============================MM2======

[IKEv1]:IP = 10.0.0.2,IKE\_DECODE RECEIVED Message(msgid=0)HDR<br>  $\frac{1}{2}$ 

113010:38:29 [IKEv1]:IP = 10.0.0.2Cisco Unity VID 113010:38:29 [IKEv1]:IP = 10.0.0.2xauth V6 VID 113010:38:29 [IKEv1]:IP = 10.0.0.2IOS VID

113010:38:29 [IKEv1]:IP = 10.0.0.2ASAIOSID(1.0.020000001)

113010:38:29 [IKEv1]:IP = 10.0.0.2Altiga/Cisco VPN3000/Cisco ASA GW

 $[IKEv1 DEBUG]: IP = 10.0.0.2NATRFC VID$ 

 $+ SA(1) + (13) + (0)104$ 

VID

 $[IKEv1 DEBUG]: IP = 10.0.0.2SA$  $[IKEv1 DEBUG]: IP = 10.0.0.2, Oakley$  $[IKEv1 DEBUG]: IP = 10.0.0.2VID$ 

113010:38:29 [IKEv1]:IP = 10.0.0.2 113010:38:29 [IKEv1]:IP = 10.0.0.2

113010:38:29 [IKEv1]:IP = 10.0.0.2VID

MM2

isakmp NAT-T

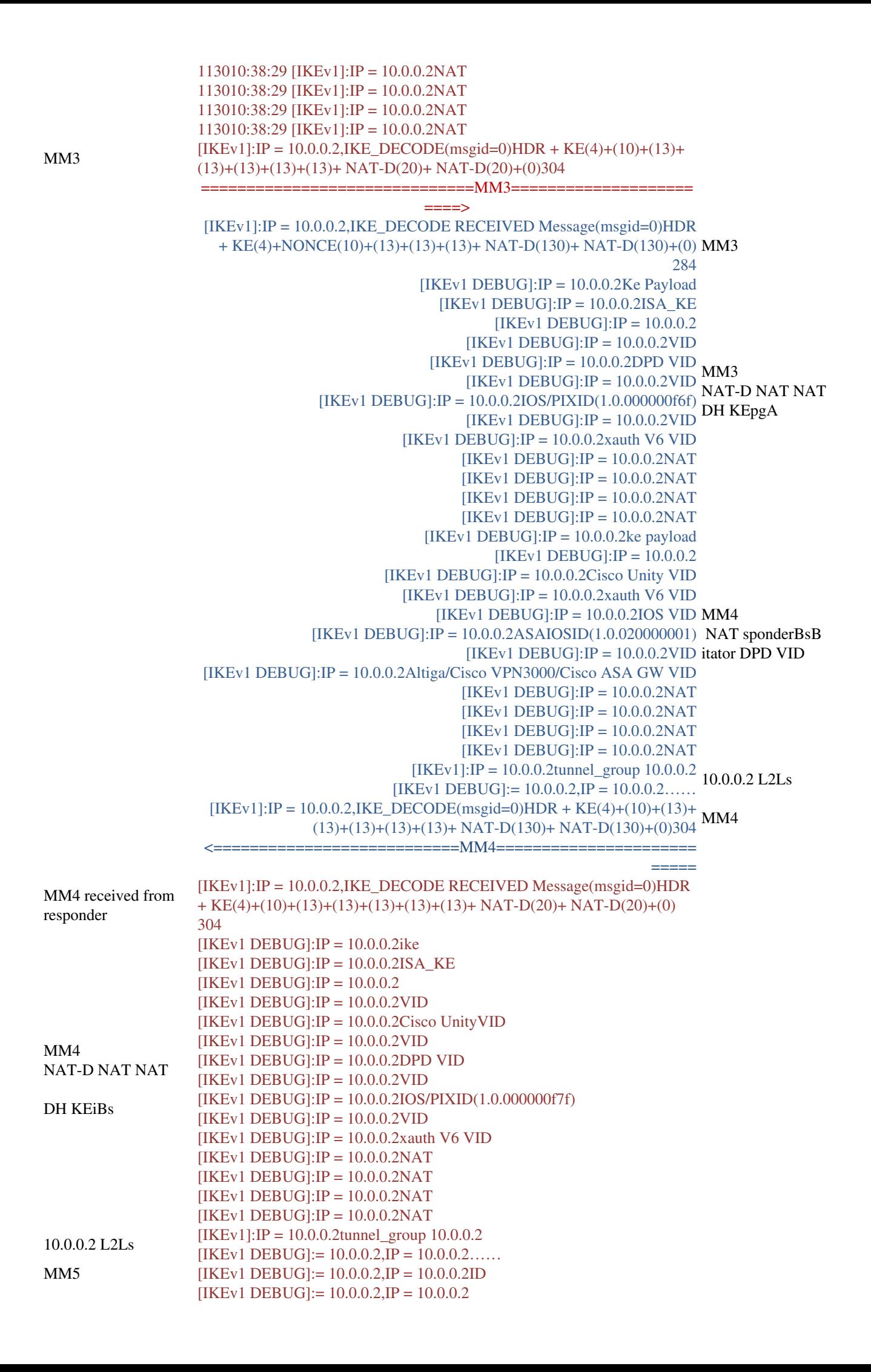

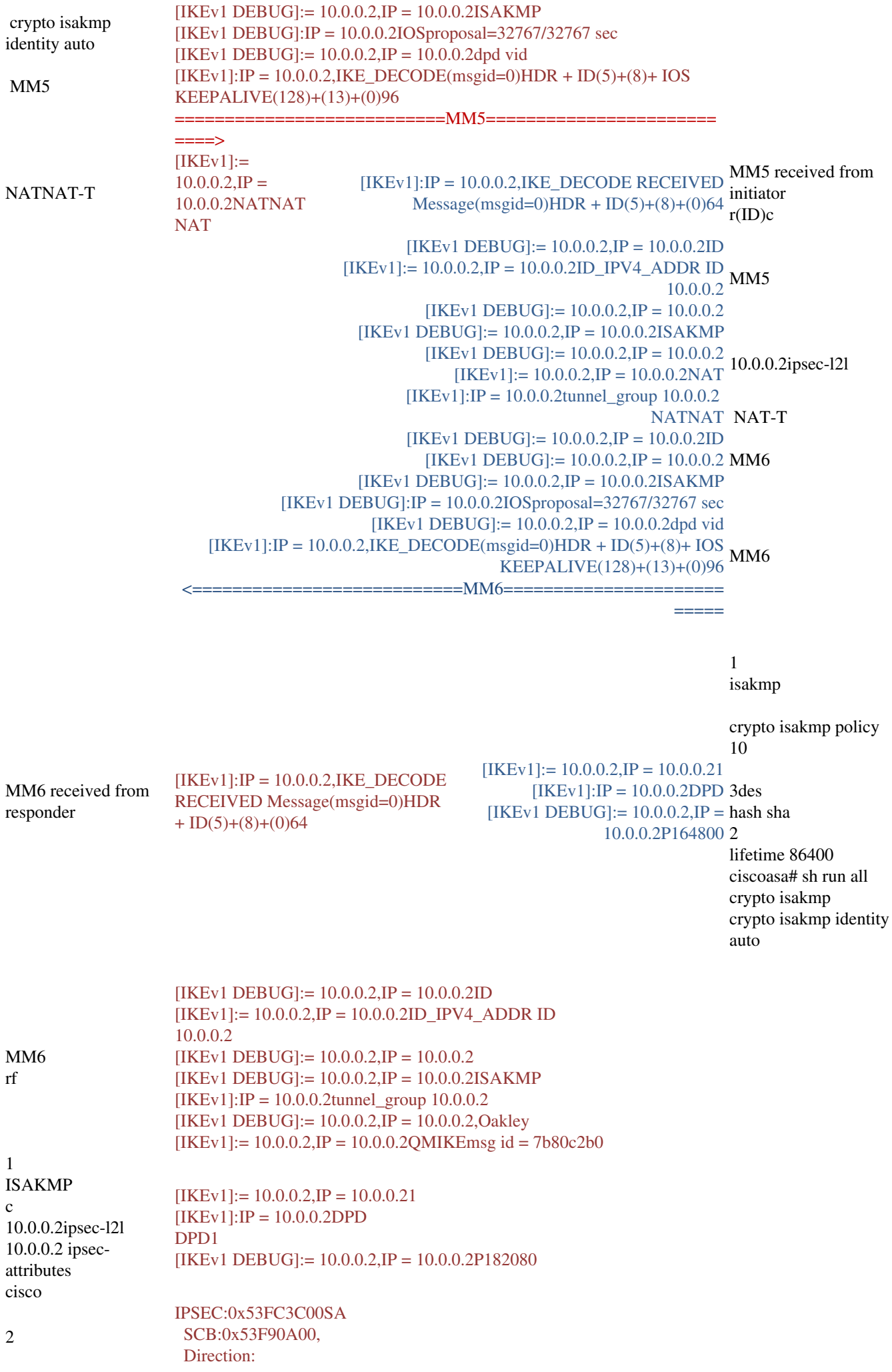

 SPI:0xFD2D851F ID:0x00006000 VPIF num:0x00000003  $121$  :esp 240 QM1 IDIP crypto ipsec transform-set TRANSFORM espaes esp-sha-hmac access-list VPN extended permit icmp 192.168.2.0255.255.255.010 192.168.1.0 255.255.255.0 192.168.2.0 255.255.255.0  $[IKEv1 DEBUG] := 10.0.0.2,IP = 10.0.0.2,IKESPI:SPI = 0xfd2d851f$  $[IKEv1 DEBUG] := 10.0.0.2$ ,  $IP = 10.0.0.2$  $[IKEv1 DEBUG] := 10.0.0.2,IP = 10.0.0.2$  $[IKEv1 DEBUG] := 10.0.0.2$ , $IP = 10.0.0.2$  IPSec SA [IKEv1 DEBUG]:=  $10.0.0.2$ , IP =  $10.0.0.2$  IPSec nonce  $[IKEv1 DEBUG] := 10.0.0.2$ , $IP = 10.0.0.2ID$ [IKEv1 DEBUG]:= 10.0.0.2,IP = 10.0.0.2Id: 192.168.1.0255.255.255.010 (192.168.1.0/24)(192.168.2.0/24)  $[IKEv1] := 10.0.0.2$ ,  $IP = 10.0.0.2$ ,  $IKE$ [IKEv1 DEBUG]:= 10.0.0.2,IP = 10.0.0.2qm  $[IKEv1] := 10.0.0.2$ ,  $IP = 10.0.0.2$ ,  $IKEQM$  : msg id = 7b80c2b0  $[IKEv1]$ : $IP = 10.0.0.2$ , $IKE$ \_DECODE(msgid=7b80c2b0)HDR +(8)+ SA(1)+  $(10)+$  ID(5)+ ID(5)+ NOTIFY(11)+(0)200 ===============================QM1==================== ====>  $[IKEv1]:IP = 10.0.0.2,IKEQM: id = 52481cf5$  QM1 [IKEv1]:IP = 10.0.0.2, IKE\_DECODE RECEIVED Message(msgid=52481cf5)HDR +(8)+ SA(1)+(10)+ ID(5)+ ID(5)+(0)172 2(QM) [IKEv1 DEBUG]:=  $10.0.0.2$ , IP =  $10.0.0.2$  aes esp-sha-hmac [IKEv1 DEBUG]:=  $10.0.0.2$ ,  $IP = 10.0.0.2$ SA access-list VPN  $[IKEv1 DEBUG] := 10.0.0.2$ ,  $IP = 10.0.0.2$  extended permit icmp [IKEv1 DEBUG]:=  $10.0.0.2$ , IP =  $10.0.0.2$  ID 192.168.1.0 QM1 IP crypto ipsec transform-set TRANSFORM esp-255.255.255.0 192.168.2.0 255.255.255.0 crypto map MAP 10 match address VPN  $[IKEv1]:Group = 10.0.0.2, IP = 10.0.0.2, ID IPv4 ADDR SUBNET ID$ received - 192.168.2.0 - 255.255.255.0[IKEv1]:Group = 10.0.0.2, IP = 10.0.0.2, Received remote IP Proxy Subnet data in ID Payload:192.168.2.0 255.255.255.010 (192.168.2.0/24 [IKEv1 DEBUG]:= 10.0.0.2,IP = 10.0.0.2ID 192.168.1.0/24)  $[IKEv1]:Group = 10.0.0.2, IP = 10.0.0.2, ID IPV4$  ADDR SUBNET ID received - 192.168.1.0 - 255.255.255.0  $[IKEv1] := 10.0.0.2$ , $IP = 10.0.0.2$ , $IDIP192.168.1.0255.255.255.010$  $[IKEv1]: Group = 10.0.0.2, IP = 10.0.0.2, QM IsRekeyed old sa not found by$ addr  $[IKEv1] := 10.0.0.2$ , $IP = 10.0.0.2 = MAP$ seg = 10...  $[IKEv1] := 10.0.0.2$ , $IP = 10.0.0.2$ MAP,seq = 10  $[IKEv1] := 10.0.0.2$ , $IP = 10.0.0.2$  $IKE$  $[IKEv1 DEBUG] := 10.0.0.2$ , $IP = 10.0.0.2$  IPSec SA [IKEv1 DEBUG]:= 10.0.0.2,IP = 10.0.0.2,IPSec SA# 1# 1IPSec SA# 10  $[IKEv1] := 10.0.0.2$ ,  $IP = 10.0.0.2$ ,  $IKE:SPI!$ IPSEC:0x53FC3698SA SCB:0x53FC2998, Direction: SPI:0x1698CAC7 QM2 ID:0x00004000 c ACL VPIF num:0x00000003 l2l :esp

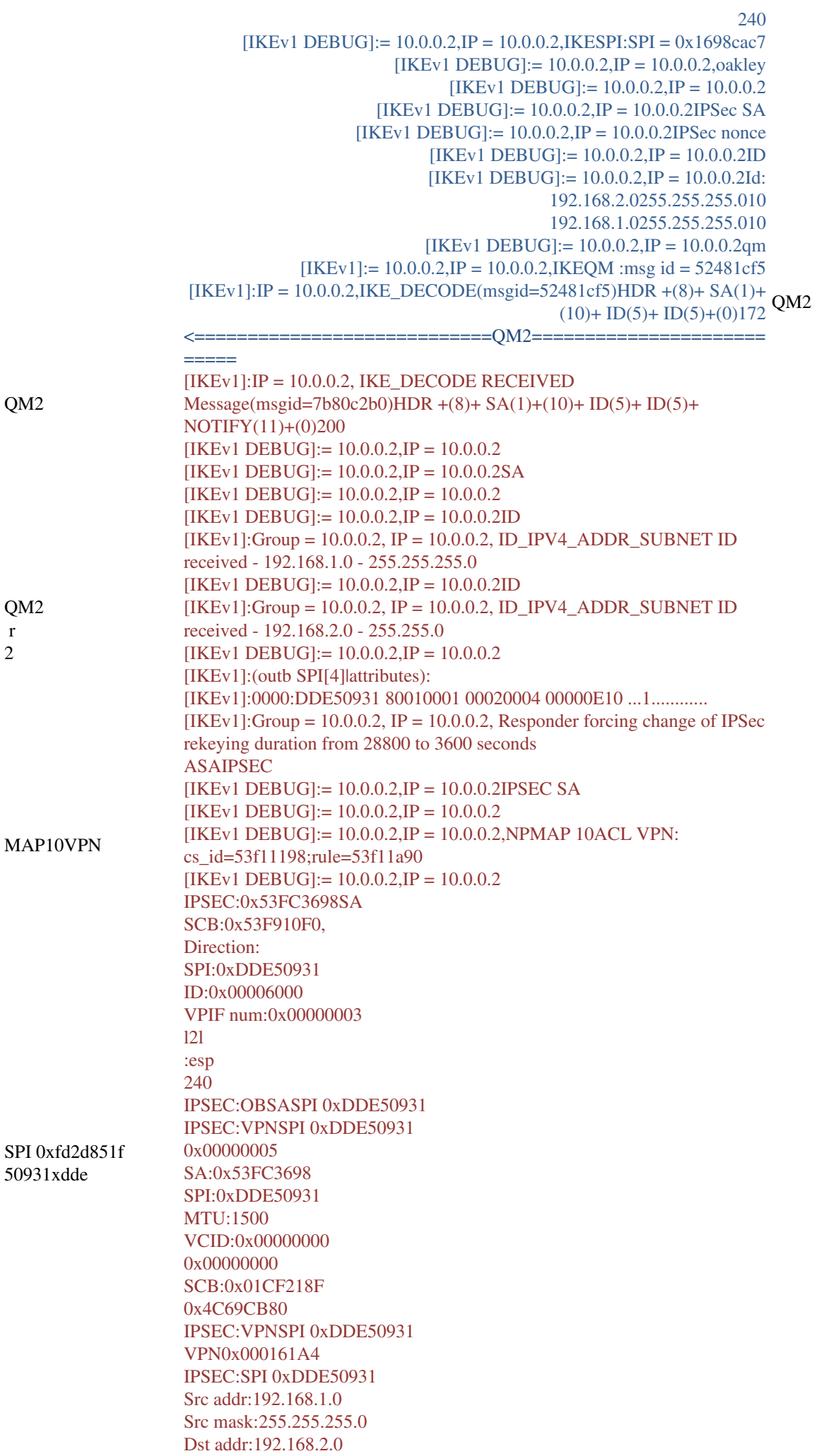

Dst255.255.255.0 0 0 Op : Dst 0 0 Op : :1 true SPI:0x00000000 SPI: IPSEC:SPI 0xDDE50931 ID:0x53FC3AD8 IPSEC:SPI 0xDDE50931 Src addr:10.0.0.1 Src mask:255.255.255.255 Dst addr:10.0.0.2 Dst255.255.255.255 0 0 Op : Dst 0 0 Op : :50 true SPI:0xDDE50931 SPI:true IPSEC:SPI 0xDDE50931 ID:0x53F91538 [IKEv1 DEBUG]:= 10.0.0.2,IP = 10.0.0.2,NPMAP 10ACL VPN: cs\_id=53f11198;rule=53f11a90  $[IKEv1] := 10.0.0.2$ ,  $IP = 10.0.0.2$   $(10.0.0.2)$   $SPI = 0xfd2d851f$   $SPI =$ 0xdde50931 IPSEC:IBSASPI 0xFD2D851F IPSEC:VPNSPI 0xFD2D851F 0x00000006 SA:0x53FC3C00 SPI:0xFD2D851F MTU:0 VCID:0x00000000 0x000161A4 SCB:0x01CEA8EF 0x4C69CB80 IPSEC:VPNSPI 0xFD2D851F VPN0x00018BBC IPSEC:VPN0001610x2A4,SPI 0xDDE50931 0x00000005 SA:0x53FC3698 SPI:0xDDE50931 MTU:1500 VCID:0x00000000 0x00018BBC SCB:0x01CF218F 0x4C69CB80 IPSEC:VPNSPI 0xDDE50931 VPN0x000161A4 IPSEC:SPI 0xDDE50931 ID:0x53FC3AD8 IPSEC:SPDSPI 0xDDE50931

QM3 SPI

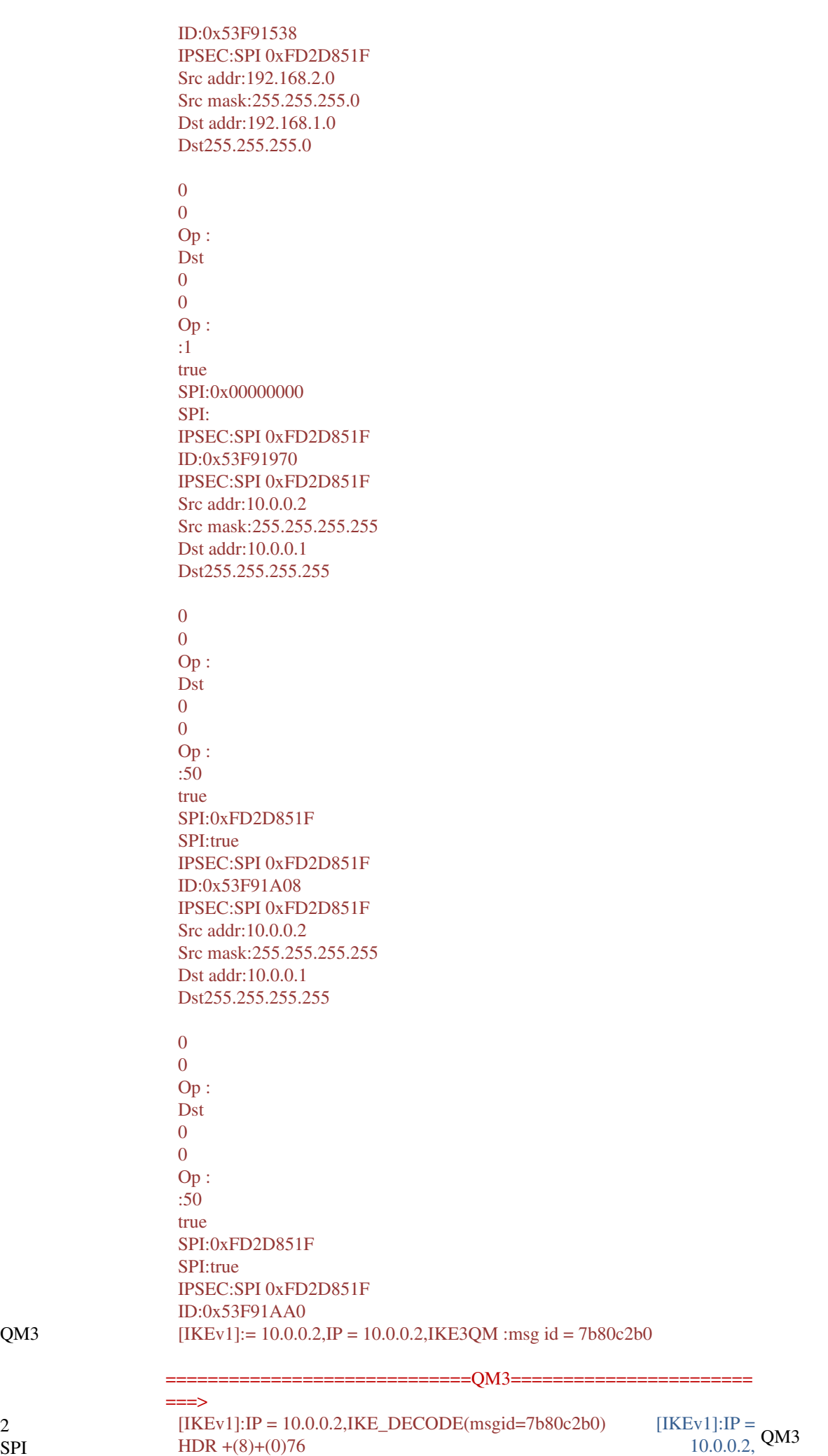

2 SPI

HDR  $+(8)+(0)76$ 

```
[IKEv1 DEBUG] := 10.0.0.2,IP = 10.0.0.2,IKESAKEY_ADD msg:SPI = 0xdde50931
[IKEv1 DEBUG] := 10.0.0.2, IP = 10.0.0.2KEY_UPDATE,spi0xfd2d851f
[IKEv1 DEBUG] := 10.0.0.2,IP = 10.0.0.2P23060[IKEv1] := 10.0.0.2,IP = 10.0.0.22(msgid=7b80c2b0)
                                                     IKE_DECODE
                                                        RECEIVED
                                                  Message(msgid=5
                                                    2481cf5)HDR +
                                                          (8)+(0)52[IKEv1 DEBUG] := 10.0.0.2, IP = 10.0.0.2[IKEv1 DEBUG]:= 10.0.0.2,IP = 10.0.0.2IPSEC SA
                              [IKEv1 DEBUG] := 10.0.0.2, IP = 10.0.0.2[IKEv1 DEBUG] := 10.0.0.2,IP = 10.0.0.2,NPMAP 10ACL VPN:
                                       cs_id=53f11198;rule=53f11a90
                              [IKEv1 DEBUG] := 10.0.0.2,IP = 10.0.0.2IPSEC:0x53F18B00SA
                                                  SCB:0x53F8A1C0,
                                                          Direction:
                                                   SPI:0xDB680406
                                                     ID:0x00004000
                                              VPIF num:0x00000003
                                                                l2l
                                                               :esp
                                                               240
                                       IPSEC:OBSASPI 0xDB680406
                                        IPSEC:VPNSPI 0xDB680406
                                                        0x00000005
                                                    SA:0x53F18B00
                                                   SPI:0xDB680406
                                                        MTU:1500 
                                                  VCID:0x00000000
                                                        0x00000000
                                                   SCB:0x005E4849
                                                       0x4C69CB80
                                        IPSEC:VPNSPI 0xDB680406
                                                   VPN0x0000E9B4
                                             IPSEC:SPI 0xDB680406
QM3
                                                 Src addr:192.168.1.0
SA
                                             Src mask:255.255.255.0
                                                 Dst addr:192.168.2.0
SPIDst255.255.255.0
                                                                 0
                                                                 \OmegaOp :
                                                               Dst
                                                                 \theta0
                                                               Op :
                                                                 :1
                                                               true
                                                    SPI:0x00000000
                                                               SPI:
                                             IPSEC:SPI 0xDB680406
                                                     ID:0x53F89160
                                             IPSEC:SPI 0xDB680406
                                                    Src addr:10.0.0.1
                                           Src mask:255.255.255.255
                                                   Dst addr:10.0.0.2
                                                 Dst255.255.255.255
                                                                 0
                                                                 0
                                                               Op :
                                                               Dst
                                                                 0
                                                                 0
```
Op : :50 true SPI:0xDB680406 SPI:true IPSEC:SPI 0xDB680406 ID:0x53E47E88 [IKEv1 DEBUG]:= 10.0.0.2,IP = 10.0.0.2,NPMAP 10ACL VPN: cs\_id=53f11198;rule=53f11a90  $[IKEY] := 10.0.0.2, IP = 10.0.0.2, LANLAN(10.0.0.2)$ SPI = 0x1698cac7SPI  $= 0xdb680406$  $[IKEY1 DEBUG] := 10.0.0.2,IP = 10.0.0.2,IKESAKEY$  ADD msg:SPI = 0xdb680406 IPSEC:IBSASPI 0x1698CAC7 IPSEC:VPNSPI 0x1698CAC7 0x00000006 SA:0x53FC3698 SPI:0x1698CAC7 MTU:0 VCID:0x00000000 0x0000E9B4 SCB:0x005DAE51 0x4C69CB80 IPSEC:VPNSPI 0x1698CAC7 VPN0x00011A8C IPSEC:VPN0x0000E9B4,SPI 0xDB680406 0x00000005 SA:0x53F18B00 SPI:0xDB680406 MTU:1500 VCID:0x00000000 0x00011A8C SCB:0x005E4849 0x4C69CB80 IPSEC:VPNSPI 0xDB680406 VPN0x0000E9B4 IPSEC:SPI 0xDB680406 SPISAID:0x53F89160 IPSEC:SPDSPI 0xDB680406 ID:0x53E47E88 IPSEC:SPI 0x1698CAC7 Src addr:192.168.2.0 Src mask:255.255.255.0 Dst addr:192.168.1.0 Dst255.255.255.0 0 0 Op : Dst  $\theta$ 0 Op : :1 true SPI:0x00000000 SPI: IPSEC:SPI 0x1698CAC7 ID:0x53FC3E80 IPSEC:SPI 0x1698CAC7 Src addr:10.0.0.2 Src mask:255.255.255.255 Dst addr:10.0.0.1 Dst255.255.255.255

0 Op : Dst 0 0 Op : :50 true SPI:0x1698CAC7 SPI:true IPSEC:SPI 0x1698CAC7 ID:0x53FC3F18 IPSEC:SPI 0x1698CAC7 Src addr:10.0.0.2 Src mask:255.255.255.255 Dst addr:10.0.0.1 Dst255.255.255.255  $\Omega$ 0 Op : Dst  $\Omega$ 0 Op : :50 true SPI:0x1698CAC7 SPI:true IPSEC:SPI 0x1698CAC7 ID:0x53F8AEA8  $[IKEv1 DEBUG] := 10.0.0.2$ , $IP = 10.0.0.2$  $KEV$  UPDATE,spi 0x1698cac7  $[IKEv1 DEBUG] := 10.0.0.2$ , $IP = 10.0.0.2P23060$  IPsec  $[IKEv1] := 10.0.0.2$ ,  $IP = 10.0.0.22$  (msgid=52481cf5) 2/

0

## 通道驗證

## 附註:由於ICMP用於觸發通道,因此只有一個IPSec SA處於啟用狀態。協定1 = ICMP。

### **show crypto ipsec sa**

interface: outside Crypto map tag: MAP, seq num: 10, local addr: 10.0.0.1 access-list VPN extended permit icmp 192.168.1.0 255.255.255.0 192.168.2.0 255.255.255.0 local ident (addr/mask/prot/port): (192.168.1.0/255.255.255.0/

### **1**

### /0)

```
 remote ident (addr/mask/prot/port): (192.168.2.0/255.255.255.0/
```
## **1**

```
/0)
    current_peer: 10.0.0.2
    #pkts encaps: 4, #pkts encrypt: 4, #pkts digest: 4
```

```
 #pkts decaps: 4, #pkts decrypt: 4, #pkts verify: 4
  #pkts compressed: 0, #pkts decompressed: 0
  #pkts not compressed: 4, #pkts comp failed: 0, #pkts decomp failed: 0
  #pre-frag successes: 0, #pre-frag failures: 0, #fragments created: 0
  #PMTUs sent: 0, #PMTUs rcvd: 0, #decapsulated frgs needing reassembly: 0
 #send errors: 0, #recv errors: 0
  local crypto endpt.: 10.0.0.1/0, remote crypto endpt.: 10.0.0.2/0
  path mtu 1500, ipsec overhead 74, media mtu 1500
  current outbound spi: DB680406
 current inbound spi : 1698CAC7
 inbound esp sas:
 spi: 0x
```
### **1698CAC7**

```
 (379112135)
      transform: esp-aes esp-sha-hmac no compression
    in use settings =\{L2L, Tunnel, \} slot: 0, conn_id: 16384, crypto-map: MAP
     sa timing: remaining key lifetime (kB/sec): (3914999/3326)
     IV size: 16 bytes
     replay detection support: Y
     Anti replay bitmap:
      0x00000000 0x0000001F
 outbound esp sas:
   spi: 0xDB680406 (3681027078)
     transform: esp-aes esp-sha-hmac no compression
     in use settings ={L2L, Tunnel, }
      slot: 0, conn_id: 16384, crypto-map: MAP
      sa timing: remaining key lifetime (kB/sec): (3914999/3326)
     IV size: 16 bytes
     replay detection support: Y
     Anti replay bitmap:
      0x00000000 0x00000001
```
#### **show crypto isakmp sa**

```
 Active SA: 1
   Rekey SA: 0 (A tunnel will report 1 Active and 1 Rekey SA during rekey)
Total IKE SA: 1
1 IKE Peer: 10.0.0.2
```

```
 Type :
```
#### **L2L**

```
 Role :
```
#### **responder**

Rekey : no State :

### **MM\_ACTIVE**

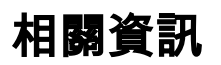

● 一個很好的起點是 <mark>[關於IPSec的維基百科文章](http://en.wikipedia.org/wiki/IPsec)。標準和參考文獻中包含許多有用的資訊</mark>

- <u>[IPsec 疑難排解:瞭解和使用偵錯指令](http://www.cisco.com/en/US/tech/tk583/tk372/technologies_tech_note09186a00800949c5.shtml#intro)</u>
- <u>[技術支援與文件 Cisco Systems](http://www.cisco.com/cisco/web/support/index.html?referring_site=bodynav)</u>